## **Text-To-Video Guide**

© 2014 I6NET Solutions and Technologies, all rights reserved

## **Purpose**

The VXI\* VoiceXML browser integrates an HTTP client interface to manage Text-to-Video contents. This allows to dynamically generating a video content from text. TTV includes audio using the Text-to-Speech interface to access text-to-speech features. The advantage however, of using the HTTP connector is that the "speech" generated is cached by the VoiceXML Browser, and re-used the next time. The text is posted via an HTTP request then the server responds with a standard h263/.h264 or mp4/3gp file. Users can use the TTS to generate menus prompts, for example.

## **Definition**

The Text-to-Video works much like Text-to-Speech. It can be used to dynamically generate a video, either static or with animation, from text. The text comes from the <prompt> VoiceXML tag and if the attribute language is either "video" or "text."

Example:

```
<prompt bargein="false" xml:lang="text">
Welcome
Camera Service!
</prompt>
```
NOTE:

The HTTP Text-to-Video generates an .h263/.h264 or mp4/3gp file.

## **Installation**

First unzip and untar the text2video package by using the command:

```
# tar xvzf text2video_Vx.x_date.tar.gz
```
Next, go to the directory of the text2video and type the following command:

```
# cd text2video_Vx.x_date
# ./install.sh
```
NOTE:

Install the script on your Apache/PHP server. Configure the VoiceXML Browser (Text-to-Video Option)

and restart the VoiceXML interpreter to get the new configuration.

From: <https://wiki.voximal.com/>- **Voximal documentation**

Permanent link: **[https://wiki.voximal.com/doku.php?id=legacy:text-to-video\\_guide:start](https://wiki.voximal.com/doku.php?id=legacy:text-to-video_guide:start)**

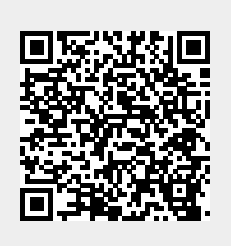

Last update: **2017/07/29 00:16**